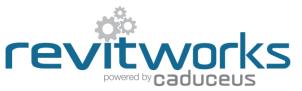

## **Door Factory Standard - How to Create a New Handle**

Instructions for creating new handles for use within the RevitWorks Door Factory Doors.

The procedures below require a good understanding of Revit's built-in family editor techniques.

Refer to <u>Handle Swapping Document</u> for instructions on how to load your new panel into an existing RevitWorks Door.

## **Procedure:**

| #  | Item                                                                                                    | Notes/ Explanation                                                                                                    |
|----|----------------------------------------------------------------------------------------------------|----------------------------------------------------------------------------------------------------|
| 1. | Open an Existing RevitWorks Handle<br>Within the RevitWorks Standard Doors project file, select a handle<br>that is the closest match to the handle you want to create and<br>"Edit Family".<br>Do not start from scratch using a Revit family template – when<br>swapping the handles into a RevitWorks panel the handle needs<br>to be setup in a consistent "RevitWorks" way to swap easily.                                                                                                    | 016 - RevitWorks-Doors_170131_Metric_NZ - Elevation: 3. PAP<br>Add-Ins Extensions Modify   Doors<br>Edit Edit Pick Severe Work Plane<br>Family Work Plane Placement<br>Handle_Digital Lock Handle<br>Round<br>()                                                                                                    |
| 2. | <ul> <li>Amend Handle</li> <li>Within the Family Editor: <ul> <li>When modelling the handle, consider the Floor Plan: Ref Level view to be the same as the door panel elevation: the handles are work-plane based so when the handle is placed as a nested component the Ref.Level work-plane is mapped onto the correct surface of the host model (i.e. the face of the door panel)</li> <li>Ensure relationship to setout planes are retained correctly.</li> <li>Ensure orientation is as desired</li> <li>Modify the existing extrusions and voids to create the desired panel (if possible) or delete and start again.</li> <li>Create the handle as a static model that does not flex – do not create new types.</li> <li>Ensure all modelled elements are subcategory "Furniture".</li> <li>Ensure all modelled elements materials are linked through to "Furniture Material"</li> <li>Check the view "Preview", change if required to create a clean preview.</li> </ul> </li> </ul> | Properties<br>Furniture (1)<br>Constraints<br>Graphics<br>Material<br>Material<br>Subcategory<br>Furniture<br>Material<br>Subcategory<br>Furniture<br>Constraints<br>Constraints<br>Constra |

| ÷ | #  | Item                                                                                                  | Notes/ Explanation |
|---|----|----------------------------------------------------------------------------------------------------|--------------------|
|   | 3. | Save As                                                                                               |                    |
|   |    | "Save As" and give the handle new name. You handle is now ready to be loaded into a RevitWorks panel. |                    |

## **Important Notes:**

The following notes are important to ensure that the swapping procedure for handles into RevitWorks panels are consistently easy:

- 1. Do not add more Family Types, or change the family type name "Handle"
- 2. Do not amend the extrusions 3d/plan/elevation visibility settings this is controlled elsewhere within the panel family.
- 3. Do not use any Length parameters. If difference lengths are required, create a new handle with a different length and name appropriately.
- 4. Please contact <a href="mailto:support@revitworks.com">support@revitworks.com</a> for help if required.